## ASITRONDHEIM PARKERING

**Brukerveiledning – nærparkering sone A**

NTNU - 2023

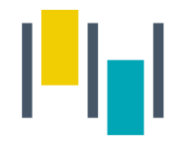

## Nærparkering - NTNU

- Denne bruksveilederen gjelder kun for ansatte/studenter ved NTNU som har innvilget nærparkering i sone A på Gløshaugen.
- Det er viktig at du registrerer deg med samme telefonnummer i SmartParkappen, som du er registrert med i vårt system.

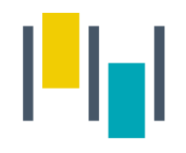

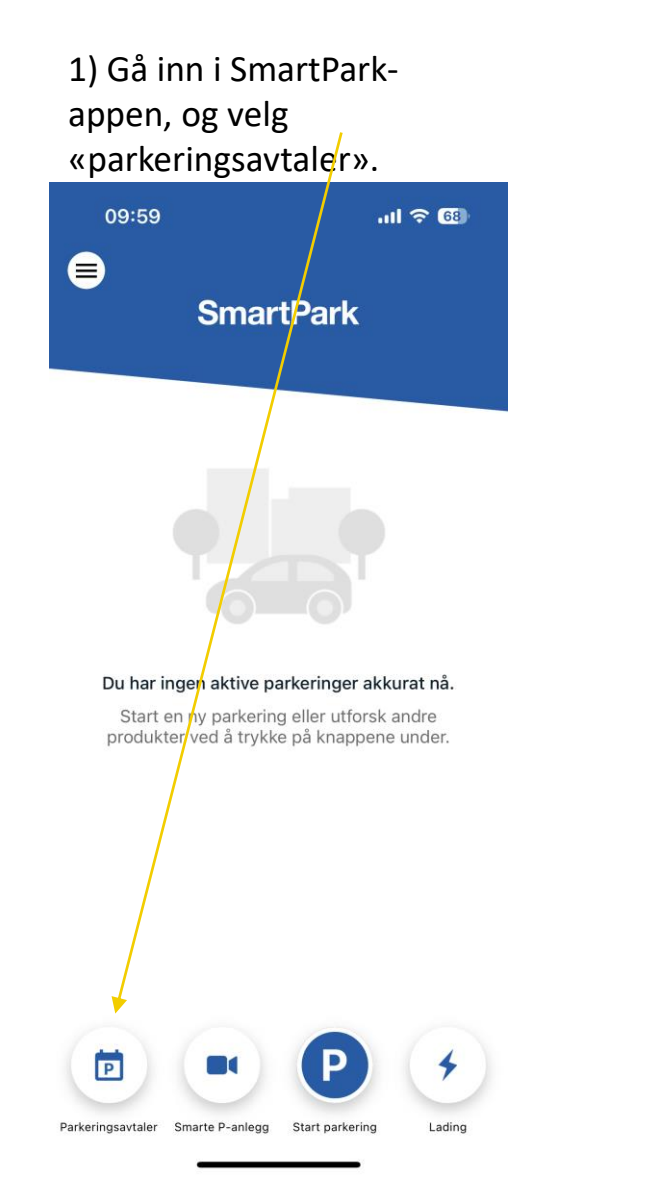

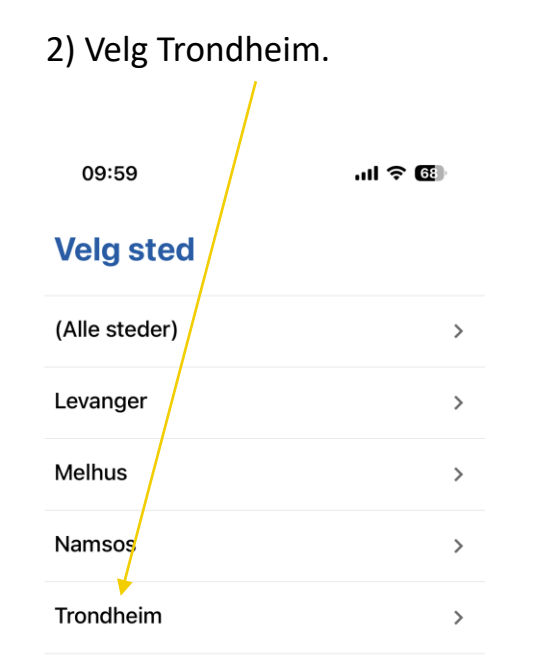

X

Lukk

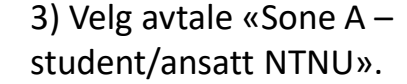

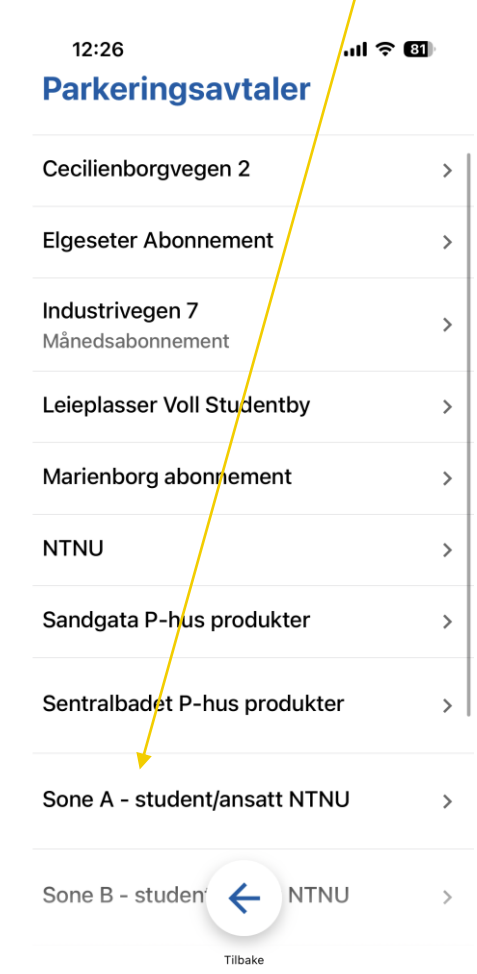

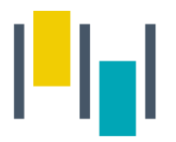

4) Velg avtalen og trykk videre.

13:24  $m \approx 2$ **Velg variant** Sone A - student/ansatt NTNU NTNU-Sone A Denne avtalen gir tillatelse til å kjøpe parkering i Sone A på NTNU til ansatt/student pris.  $\bullet$ Avtalen autofornyes hver 3. måned. Avtalen faller automatisk bort hvis Feide brukeren ikke er aktiv lenger ved fornyelse.

**VIDERE** 

 $\leftarrow$ 

Tilbake

5) Fyll inn reg.nummer, startdato og Feidebrukernavn. Trykk Kjøp. 12:26  $m \approx 1$ Fyll inn detaljer Sone A - student/ansatt NTAU NTNU - Sone A Hver bruker kan  $\blacksquare$ Registreringsnumme  $\rightarrow$  registrere to biler, men disse kan ikke  $\blacksquare$ Registreringsnummer (2) stå parkert samtidig.Startdato 茴  $\rightarrow$ **Velg Startdato** Feide-brukernavn Kommentar **KJØP**  $\leftarrow$ 

Når avtalen din er aktivert, skal den dukke opp som aktiv avtale på startsiden i appen.

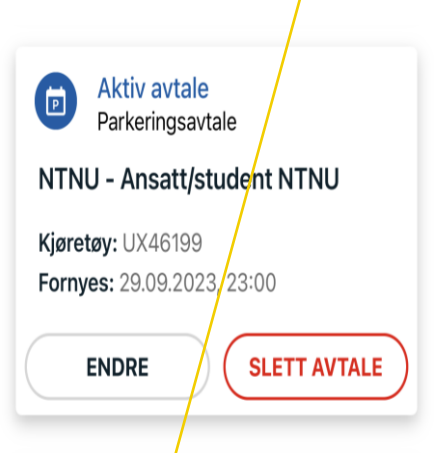

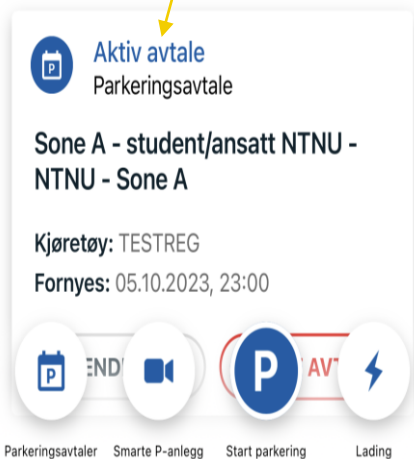

Du er til enhver tid ansvarlig for å endre registreringsnummer i denne avtalen, dersom du bytter kjøretøy.

TRONDHEIM PARKERING AS I 4

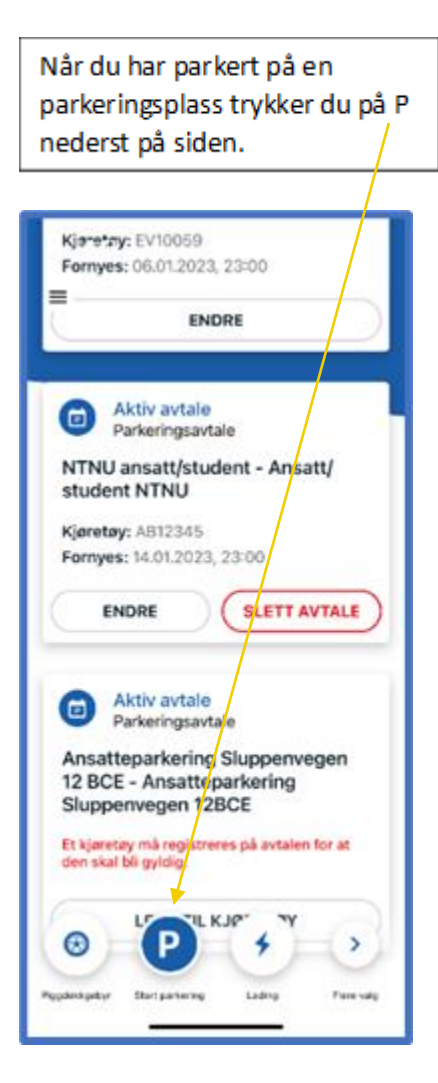

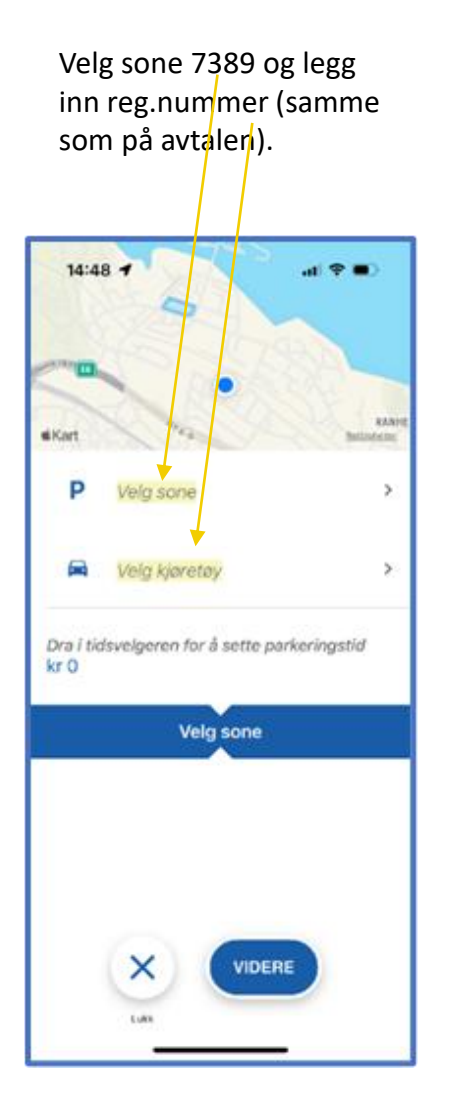

Dersom du har flere betalingskort registrert i appen må du velge betalingskort.

Dra i tidsvelgeren for å velge ønsket parkeringstid, og start parkering.

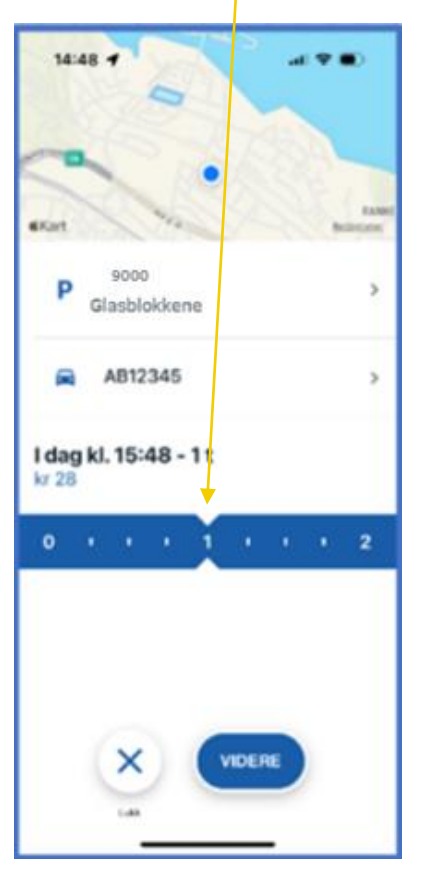

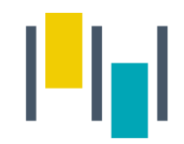

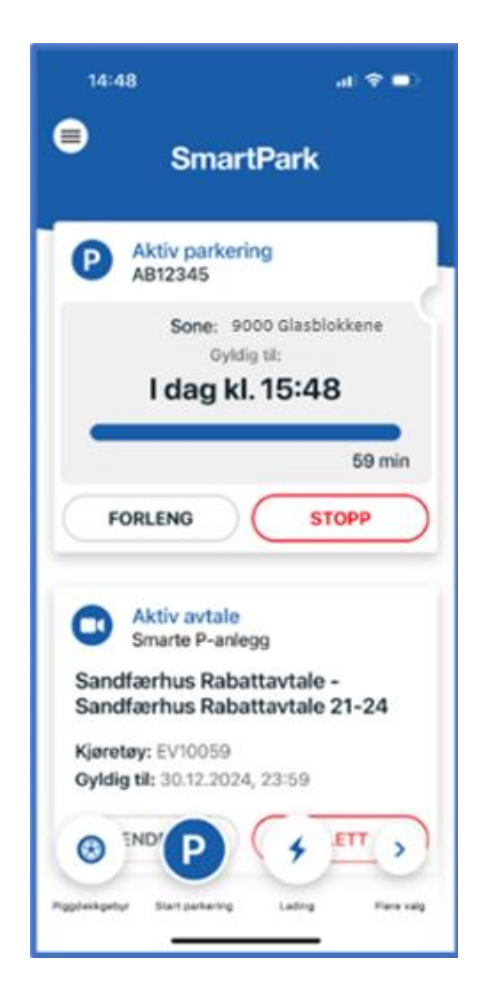

Den aktive parkeringen legger seg da som en boks på forsiden av appen, og der kan man enkelt stoppe eller forlenge parkeringen.

I tillegg kan man stoppe parkering som er startet i appen på web, og motsatt.

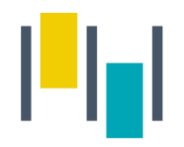

## Betalingsmuligheter

- 1. SmartPark appen du må alltid starte/stoppe parkering manuelt i appen. Viktig å påse at du registrerer parkeringen i riktig sone med nummer 7389.
	- Gyldig betalingskort må være lagt inn under "betalingsmidler" i SmartPark-appen.
- 2. Parkeringen kan forskuddsbetales på p-automaten på området. Dette forutsetter at du har registrert reg.nummeret på NTNU –sone A avtalen i Smartpark-appen.

OBS! NTNU avtalen med riktig registreringsnummer må være aktiv i SmartPark FØR innkjøring for å få redusert sats.

## ASITRONDHEIM H

www.trondheimparkering.no